*The Embedded-based Teach Pendant optimized for industrial robots.*

# **DTP10-L API Manual**

**DAINCUBE Corp.** ARM Cortex-A9 Linux system

**FORM 140108F – 2018.01.11**

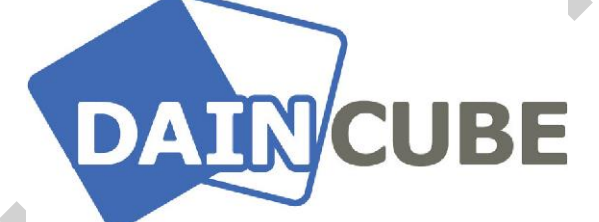

**DTP10-L API manual Form 140108F-171206— January, 2018**

DAINCUBE Corp. Web: [www.daincube.com](http://www.daincube.com/) E-mail: sales@daincube.com Tel: 82-32-329-9783~4 Fax: 82-32-329-9785

#401-701, Bucheon TechnoPark 4-Danji, 655 Pyeongcheon-ro, Wonmi-gu, Bucheon-Si, Gyeonggi-Do, Republic of Korea

Copyright © 2005–2018 Daincube All rights reserved. Printed in the Republic of Korea

## **Preface**

#### **Copyright notice**

Copyright © 2005–2018 Daincube. All rights reserved.

Copying of this document, and giving it to others and the use or communication of the Contents thereof, is forbidden without express authority. Offenders are liable to the payment of damages.

All rights are reserved in the event of the grant of a patent or the registration of a utility model or design.

#### **Important information**

This documentation is intended for qualified audience only. The product described herein is not an end user product. It was developed and manufactured for further processing by trained personnel.

#### **Disclaimer**

Although this document has been generated with the utmost care no warranty or liability for correctness or suitability for any particular purpose is implied. The information in this document is provided "as is" and is subject to change without notice.

#### **Trademarks**

All used product names, logos or trademarks are property of their respective owners.

#### **Product support**

DAINCUBE Corp. Web: www.daincube.com E - MAIL: [sales@daincube.com](mailto:sales@daincube.com)

#### **Safety precautions**

Be sure to observe all of the following safety precautions.

Strict observance of these warning and caution indications are a MUST for preventing accidents, which could result in bodily injury and substantial property damage. Make sure you fully understand all definitions of these terms and related symbols given below, before you proceed to the manual.

#### **Safety precautions**

The following symbols may be used in this specification:

## ⚠ Warning:

Warnings indicate conditions that, if not observed, can cause personal injury.

#### $\triangle$  Caution :

Cautions warn the user about how to prevent damage to hardware or loss of data.

#### ✏Note:

Notes call attention to important information that should be observed.

## **Revision history**

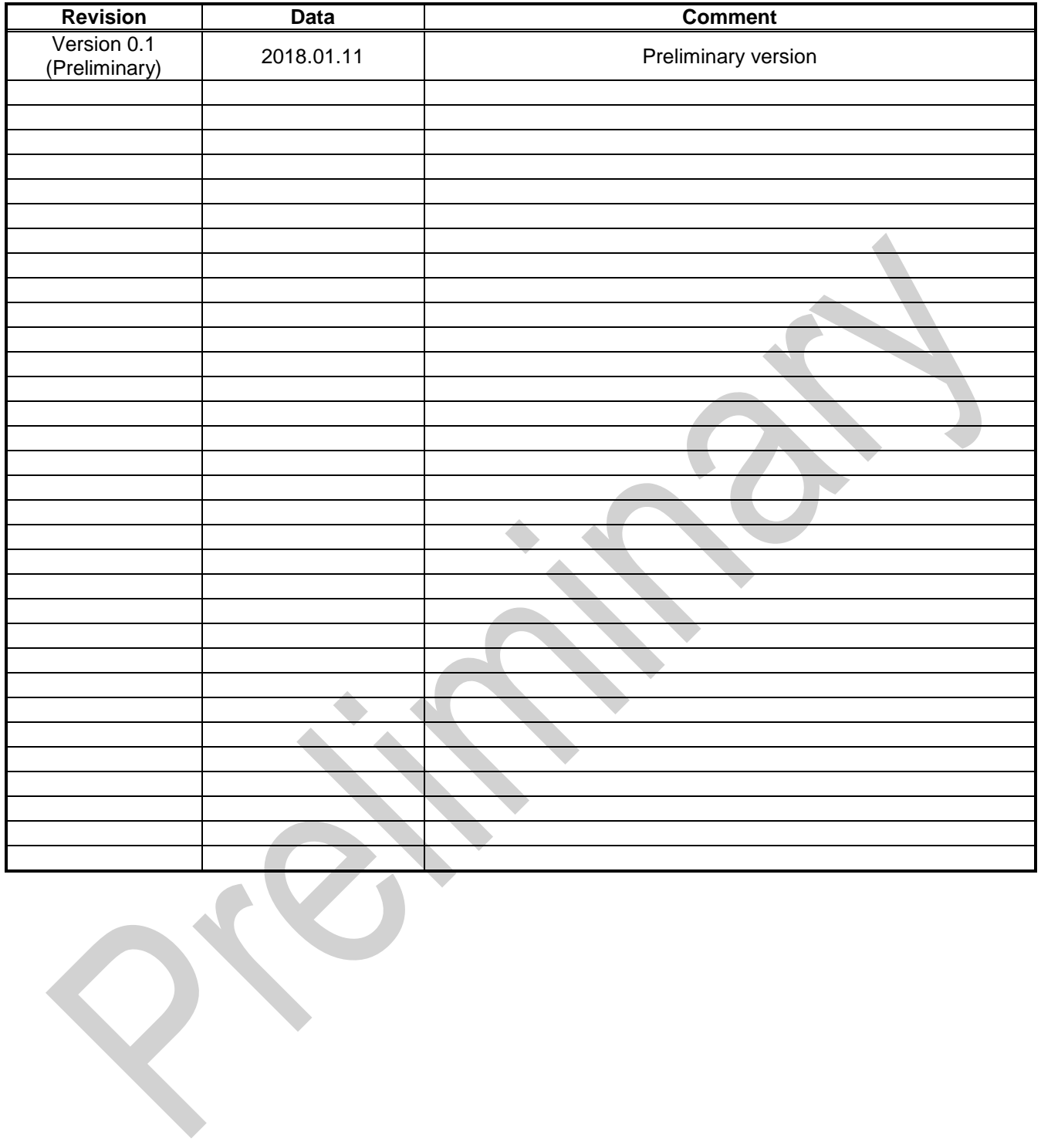

## **Contents**

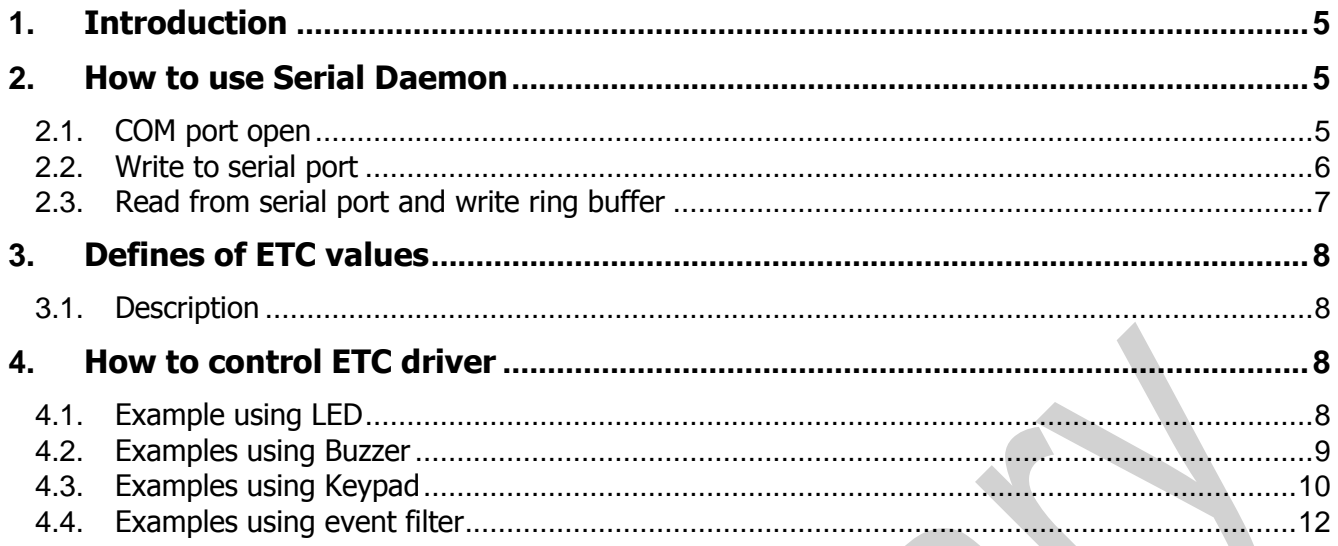

## <span id="page-4-0"></span>**1. Introduction**

Thank you very much for purchasing our products.

This document describes an example program for controlling Key, LED and Buzzer on DTP10-L. If you will control Key, LED and Buzzer, you need to develop serial communication program. However, if it is difficult to develop serial communication program, refer to the event filter function in this document. (Event filter function can only control LED and Buzzer.) This program is only sample program. So, you must to modify it for your application.

## <span id="page-4-1"></span>**2. How to use Serial Daemon**

## <span id="page-4-2"></span>**2.1.COM port open**

Key, LED and Buzzer use ttyACM0 COM port on DTP10-L. Therefore ttyACM0 port must be opened and function used are as follows.

```
fd= open ( SERPORT, 0_RDWR | O_NOCTTY);
if( fd < 0 ) {
     // Serial Port Open Fail
} else {
  // Serial Port Open Success
}
```

```
If the serial port is successfully opened, set additional settings for serial communication.
Example )
 /*
  * Function name : Serial_Port_Open
  * Description : Open serial port (ttyACM0) and initialize of serial port.
  */
 void Serial_Daemon::Serial_Port_Open()
{
      struct termios newtio;
      /* Serial port open */
     fd = open(  SERPORT,  O_RDWR  O_NOCTTY);if ( fd < 0) {
          /* Serial port open fail */
         g_{com}flag = 0;
          ui->Btn_Open->setText("OPEN");
          ui->Btn_Open->setEnabled(1);
          return;
  }
      else
      {
          /* Serial port init */
          memset(&newtio, 0, sizeof(newtio));
          newtio.c_iflag = IGNPAR; // non-parity
         newtio.c_oflag = 0;
          newtio.c_cflag = CS8 | CLOCAL | CREAD | BAUD_RATE; // NO-RTS/CTS
         /* Set input mode (non-canonical, no echo,.....) */
         newtio.c_lflag = 0;
         newtio.c\_cc[VTIME] = TIME;newtio.c\_cc[VMIN] = MIN;
```

```
/* Flush the input and output */ tcflush ( fd, TCIOFLUSH );
        /* Set the new options for the port */ tcsetattr( fd, TCSANOW, &newtio );
         notRsRead = new QSocketNotifier(fd, QSocketNotifier::Read, this);
         connect(notRsRead, SIGNAL(activated(int)), this, SLOT(Receive_Event()));
         ui->Btn_Open->setEnabled(1);
         /* Ring buffer create */
        m_abyBuffer.Create(BUFF_MAX);
         Open_uinput_port();
    }
}
```
#### <span id="page-5-0"></span>**2.2.Write packet to serial port**

The method of writing packet to serial port is as follows. Transmit serial packet through the write function. Example )

```
/*
 * Function name : on_Btn_LED1_clicked
 * Description : This function is control Right LED 1.
 */
void Serial_Daemon::on_Btn_LED1_clicked()
{
    char LED_Packet[10] = \{0, \};
     unsigned int crc_buf;
     unsigned long dwBytes = 0;
    static char i = 0;
   LED\_Packet[0] = STX; // STX
   LED_Packet[1] = MOD_SET; \angle // MOD (get : 0x10, set : 0x11)
   LED_Packet[2] = SEL_LED; \sqrt{ } SEL (LED : 0x3A)
    LED_Packet[3] = RIGHT_LED1; // Data1 (SUB ADDRESS)
    if ( i == 3 )
        LED_Packet[4] = LED_OFF; \frac{1}{2} Data2 (off : 0x30, blue : 0x31, red : 0x32, all :
0x33)
     else
        LED Packet[4] = LED BLUE + i;
   LED_Packet[5] = DATA_RESERVED; // Data3 (Reserved : 0x20)
    \text{crc\_buf} = \text{crc16\_append}(\text{LED\_Packet}, 6);LED_Packet[6] = (char)(crc_buf>>8)&0xff;
    LED_Packet[7] = (char)crc_buff80xff;LED_Packet[8] = ETX; // ETXLED_Packet[9] = \Psi0;
     dwBytes = strlen(LED_Packet); 
     write( fd, LED_Packet, dwBytes ); 
     usleep(1000);
     switch (i) {
         case 0 :
             ui->Btn_LED1->setText("BLUE");
             i++;
             break;
         case 1 :
             ui->Btn_LED1->setText("RED");
             i++;
```

```
 break;
         case 2 :
             ui->Btn_LED1->setText("ALL");
              i++;
             break;
         case 3 :
             ui->Btn_LED1->setText("OFF");
             i = 0; break;
     }
}
```
#### <span id="page-6-0"></span>**2.3.Read from serial port and write ring buffer**

Read to serial packet and fill in the ring buffer.

```
/*
 * Function name : Receive_Event
 * Description : This function takes packet and stacks it in the ring buffer.
 */
void Serial_Daemon::Receive_Event()
{
     char Receive_Packet[BUFF_MAX];
     int temp;
     memset(Receive_Packet,0,sizeof(Receive_Packet));
     read(fd, Receive_Packet, BUFF_MAX); 
     m_abyBuffer.WriteBinary(Receive_Packet, BUFF_SIZE); //write ring buffer 
     if(m_abyBuffer.FindChar(STX, temp)){
        if(temp == 10) return;
 }
         mThreadKEY->start();
     }
}
```
## <span id="page-7-0"></span>**3. Defines of ETC values**

## <span id="page-7-1"></span>**3.1.Description**

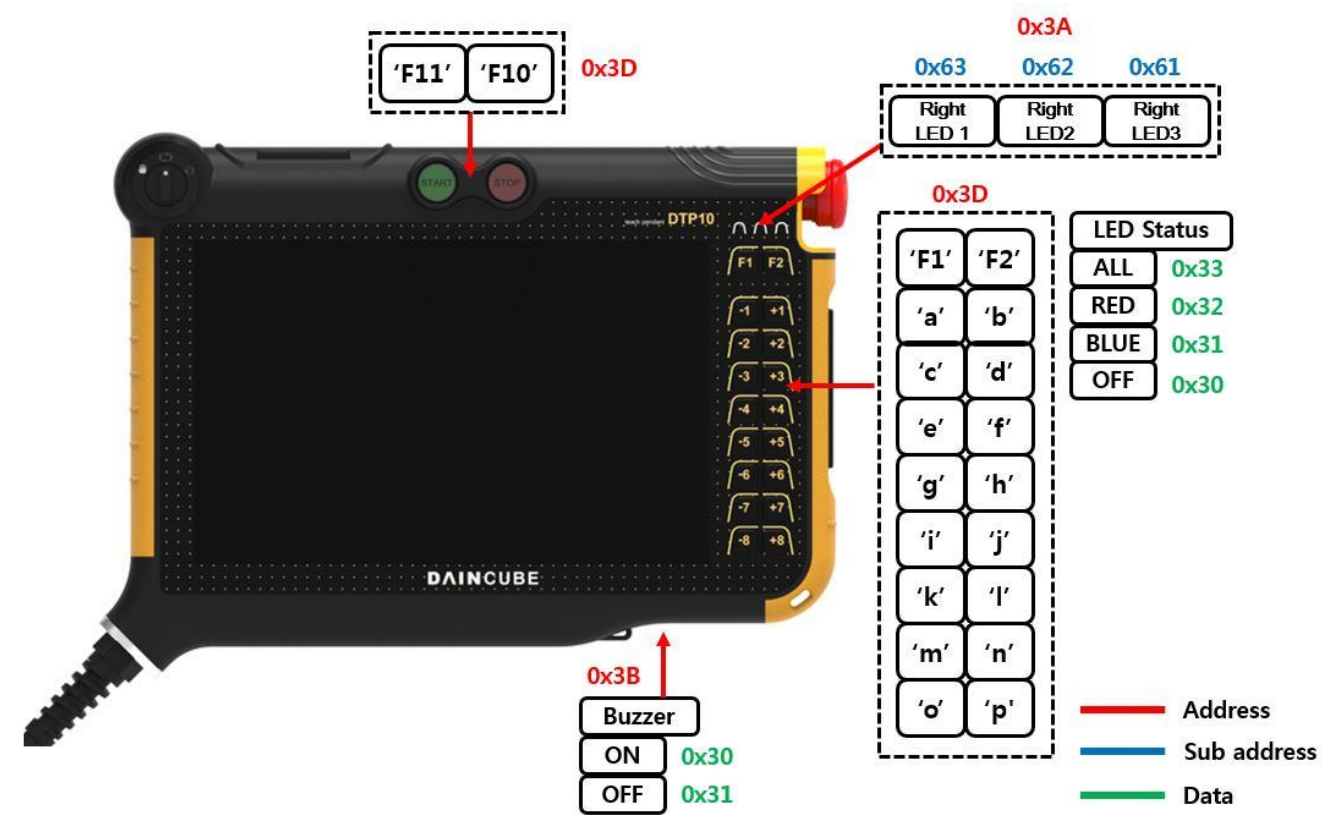

## <span id="page-7-2"></span>**4. How to control ETC driver**

## <span id="page-7-3"></span>**4.1.Example using LED**

Control the LED of DTP10-L by using serial daemon program provided by Daincube.

- Serial COM port open
- Packet buffer create.
- CRC create and fill in the packet buffer
- Transmit serial packet
- Serial COM port close

You can control LED of DTP10-L by transmit serial packet as below.

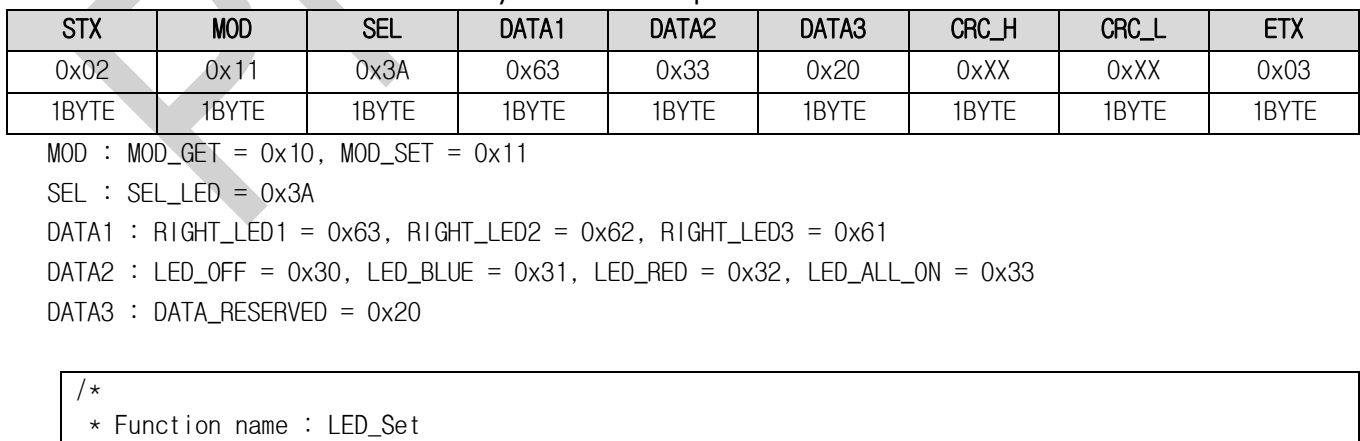

\* Descripition : This function is control of LED and each led has its own value. \* If you control LED, using this function.

\*/

void Serial\_Daemon::LED\_Set(char sel, char data)

```
{
   char LED_Packet[10] = \{0, \};
    unsigned int crc_buf;
    unsigned long dwBytes = 0;
   LED_Packet[0] = STX; // STX
   LED_Packet[1] = MOD\_SET; // MOD (get : 0x10, set : 0x11)
   LED_Packet[2] = SELLED; // SEL (LED : 0x3A)
    LED_Packet[5] = DATA_RESERVED; // Data3 (Reserved : 0x20)
   LED Packet [8] = ETX; // ETX
   LED_Packet[9] = \Psi 0;
    switch(sel) {
        case RIGHT_LED1:
           LED_Packet[3] = RIGHTLED1; break;
        case RIGHT_LED2:
            LED_Packet[3] = RIGHT_LED2;
            break;
        case RIGHT_LED3:
           LED Packet [3] = R1GHT LED3;
            break;
        case LED_ALL:
            LED_Packet[3] = LED_ALL;
    }
   if (data & 0x1) { // Blue color
        LED_Packet[4] = LED_BLUE;
    } else if (data & 0x2) { // Red color
       LED_Packet[4] = LED_RED; } else if (data & 0x4) { // All color
       LED_Packet[4] = LED_ALL_0N; } else { // LED Off
       LED_Packet[4] = LED_0FF; }
    crc_buf = crc16_append(LED_Packet,6);
   LED_Packet[6] = (char)(crc_buf>>8)&0xff;
   LED_Packet[7] = (char)crc_buff&0xff;dwBytes = strlen(LED_Packet);
    write( fd, LED_Packet, dwBytes );
    usleep(1000);
}
```
#### <span id="page-8-0"></span>**4.2.Examples using Buzzer**

Control the Buzzer of DTP10-L by using serial daemon program provided by Daincube.

- Serial COM port open
- Packet buffer create.
- CRC create and fill in the packet buffer
- Transmit serial packet
- Serial COM port close

You can control Buzzer of DTP10-L by transmit serial packet as below.

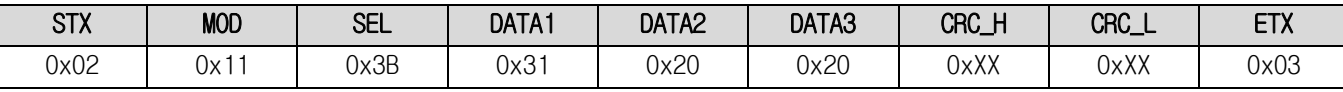

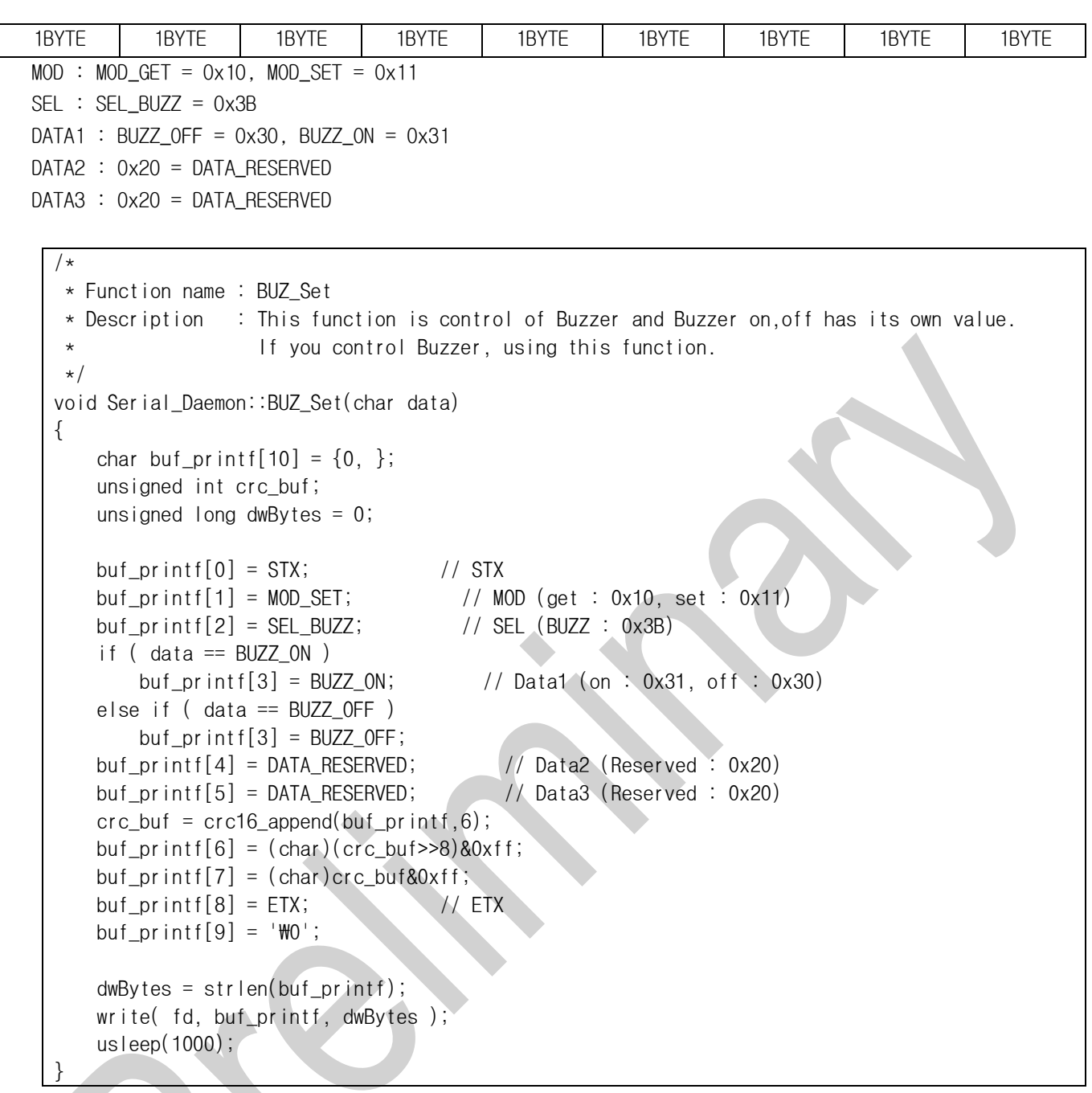

## <span id="page-9-0"></span>**4.3.Examples using Keypad**

Receive keypad event of DTP10-L by using serial daemon program provided by Daincube.

- Serial COM port open
- Packet buffer create.
- CRC create and fill in the packet buffer
- Receive serial packet
- Receive packet check and parsing
- Serial COM port close

You can check the keypad status of DTP10-L by transmit/receive serial packet as below.

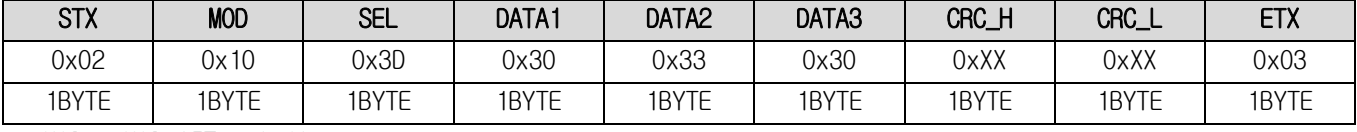

 $MOD : MOD_GET = 0x10$ 

SEL : SEL\_KEYPAD = 0x3D

```
DATA: KEYPAD_UP = 0x30, KEYPAD_DOWN = 0x31DATA 2 : KEY_A = 30, KEY_B = 48, KEY_C = 46, KEY_D = 32, KEY_E = 18, KEY_F = 33, KEY_G = 34,KEY_H = 35, KEY_I = 23, KEY_J = 36, KEY_K = 37, KEY_L = 38, KEY_M = 50, KEY_N = 49,
          KEY_O = 24, KEY_P = 25, KEY_F1 = 59, KEY_F2 = 60, KEY_F10 = 68, KEY_F11 = 87
 DATA3 : DATA_RESERVED = 0x20
/*
 * Function name : OperThread
 * Description : This function is a parsing packets in ring buffer.
 */
void Serial_Daemon::OperThread()
{
     int ptr_start, ptr_end;
     unsigned int crc_buf;
    /* check STX and ETX in packet */ m_abyBuffer.FindChar(STX,ptr_start);
    m_abyBuffer.FindChar(ETX,ptr_end);
    if((ptr_start >= ptr_end) && (ptr_end - ptr_start != 8)){
         return;
     }
     … 중략 …
     /* Pasing packet */
     if(g_Packet_Buffer[1] != MOD_GET){
         return;
     }
     if(g_Packet_Buffer[2] != SEL_KEYPAD){
         return;
     }
    crc_buf = crc16_a append(g_aPacket_buf fer, 6);
    if((g Packet Buffer[6] !=(char)((crc_buf>>8)&0xff)) ||
(g_{\text{L}}Packet_Buffer[7]!=(char)(crc_buf&0xff))){ //CRC Check
         return;
     }
    if(g_Packet_Buffer[3] == KEYPAD_DOWN) Keydown_Event(g_Packet_Buffer);
     }
    if(g_Packet_Buffer[3] == KEYPAD_UP){
         Keyup_Event(g_Packet_Buffer);
    }
}
/*
 * Function name : Keydown_Event
 * Description : This functin is keydown event.
                   If you want to output consecutive key values, add a sync event.
\star/void Serial_Daemon::Keydown_Event(char key_down[10])
{
     struct input_event event;
    char Receive_Packetf[10] = \{0, \};
     strcpy(Receive_Packetf,key_down);
     //Input key event
     memset(&event,0,sizeof(event));
    event.pype = EV_KEY;event.code = \text{Receive\_Packet}[4];
```

```
event.value = 1;
    write(key_fd,&event,sizeof(event));
}
/*
 * Function name: Keyup Event
 * Description : This function is keyup event.
 \star/void Serial_Daemon::Keyup_Event(char key_up[10])
{
     struct input_event event;
    char Receive_Packetf[10] = \{0, \};
     strcpy(Receive_Packetf,key_up);
     //Input key event
     memset(&event,0,sizeof(event));
    event.pype = EV_KEY; event.code = Receive_Packetf[4];
    event.value = 0;
     write(key_fd,&event,sizeof(event));
     //Sync event
     memset(&event,0,sizeof(event));
    event.\type = EV\_SYN; event.code = SYN_REPORT;
    event.value = 0;
    write(key fd.&event.sizeof(event));
}
```
## <span id="page-11-0"></span>**4.4.Examples using event filter**

Control LED and Buzzer of DTP10-L by using event filter of serial daemon program provided by Daincube. If you makes keyboard event of predefined key code, you can control LED and buzzer. **However, it will work only active mode. Do not work inactive mode (hide mode, hidden mode, etc.)** Therefore you can refer to the event filter section of serial daemon ini your application to control the LE and buzzer through keyboard events.

```
Function name : eventFilter
    \alpha is the function is receive the keyboard events and control the LED or Buzzer.
                    It is possible only when serial daemon application is active mode.
                   If you want to control the LED or Buzzer using keyboard events in your
application, refer to this function.
*/
bool Serial_Daemon::eventFilter(QObject *object, QEvent *event)
{
     char sel, data;
     QKeyEvent *Keyevent = static_cast <QKeyEvent *>(event);
    if(event->type() == QEvent::KeyPress) {
        if((Keyevent->key() == Qt::Key A) ||
            (Keyevent->key() == Qt::Key_B) ||
           (Kevevent->key() == Qt::Key_C) ){
           data = 0x1; //blue
 }
       else if((Keyevent->key() == Qt::Key_D) ||
               (Keyevent->key() == Qt::Key_E) |
               (Keyevent->key() == Qt::Key_F) )
```

```
data = 0x2; //red
      }
     else if((Keyevent->key() == Qt::Key_G) ||
              (Keyevent->key() == Qt::Key_H) ||(Keyevent->key() == Qt::Key_1) )data = 0x4; //all
      }
     else if((Keyevent->key() == Qt::Key_J)){
         BUZ Set(BUZZ ON);
          usleep(1000);
      }
 }
 else if (event->type() == QEvent::KeyRelease){
     data = 0x0; LED_Set(sel,data);
      usleep(1000);
      BUZ_Set(BUZZ_OFF);
      usleep(1000);
 }
 switch(Keyevent->key()){
      case Qt::Key_A:
      case Qt::Key_D:
      case Qt::Key_G:
          sel = RIGHT_LED1;
          break;
      case Qt::Key_B:
      case Qt::Key_E:
      case Qt::Key_H:
          sel = RIGHT_LED2;
          break;
      case Qt::Key_C:
      case Qt::Key_F:
      case Qt::Key_I:
         \text{sel} = \text{RIGHT\_LED3};
          break;
      default:
          break;
 }
LED_Set(sel,data);
 return QObject::eventFilter(object,event);
```
}